## **SM Microscope ON/OFF Procedures (Quick Reference)**

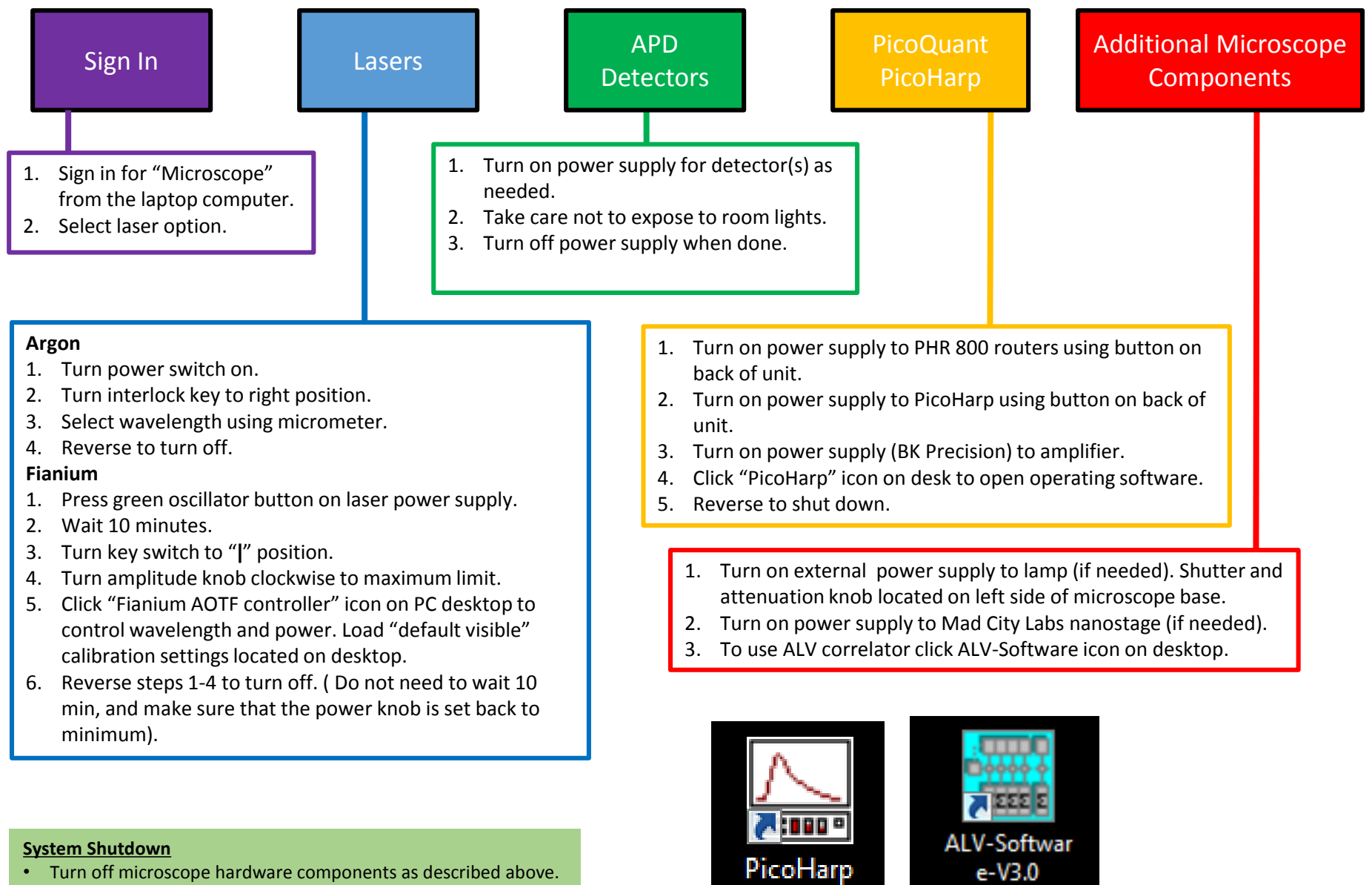

- Close programs.
- Logoff laptop computer.

Notes for Argon Laser

- Adjust wavelength using upper right micrometer on back of laser head.
- Reference chart to associate micrometer setting with wavelength.
- Fine tune using lower left micrometer.
- Leave power supply on for 5 min after turning off interlock switch before turning power off.

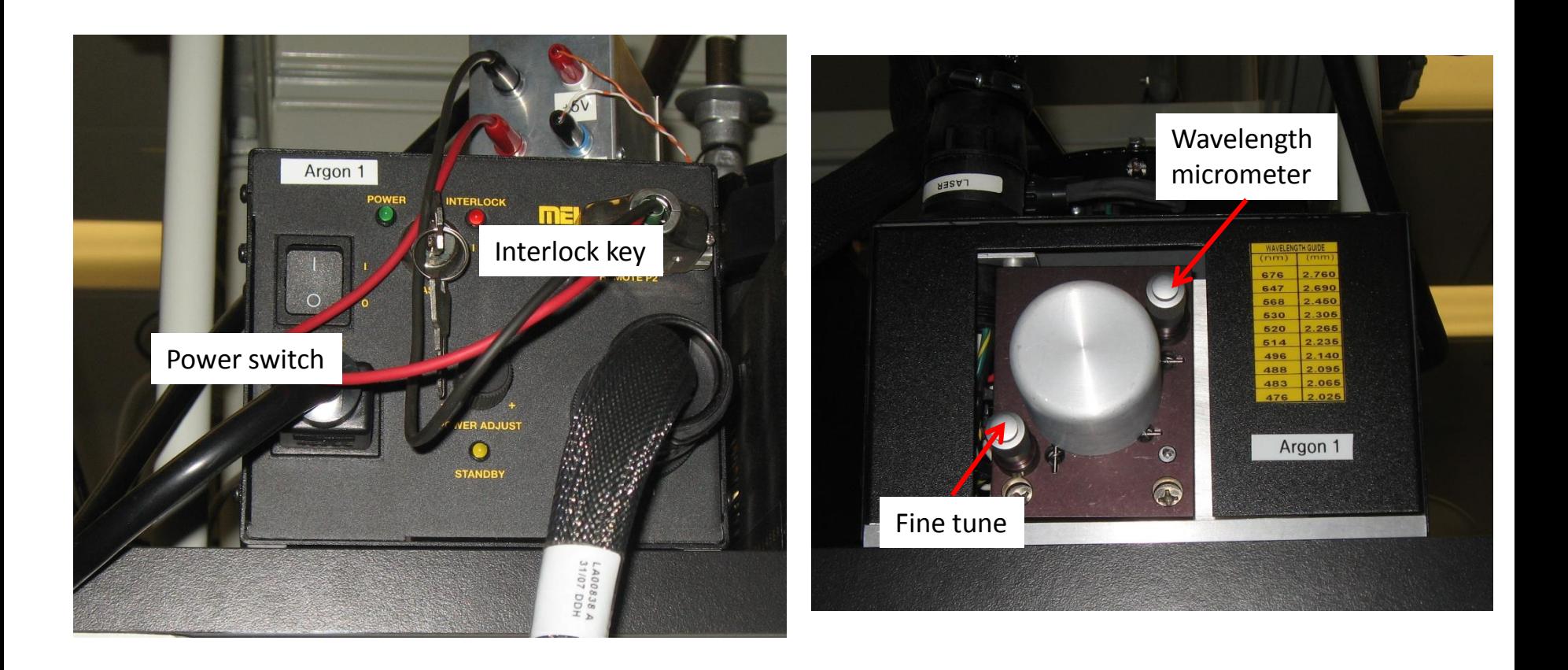

#### **Fianium Laser**

- Output of fiber collimator has a beam diameter of 8.5 mm.
- When running laser set attenuation knob to max value. Adjust final output power using "Fianium AOTF controller" program.

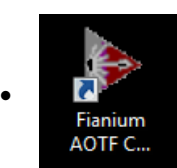

**Franium** Icon to launch AOTF control program.

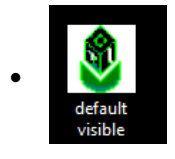

Click "Settings"  $\rightarrow$  "Load" to get calibration settings value, "default visible" located on the desktop.

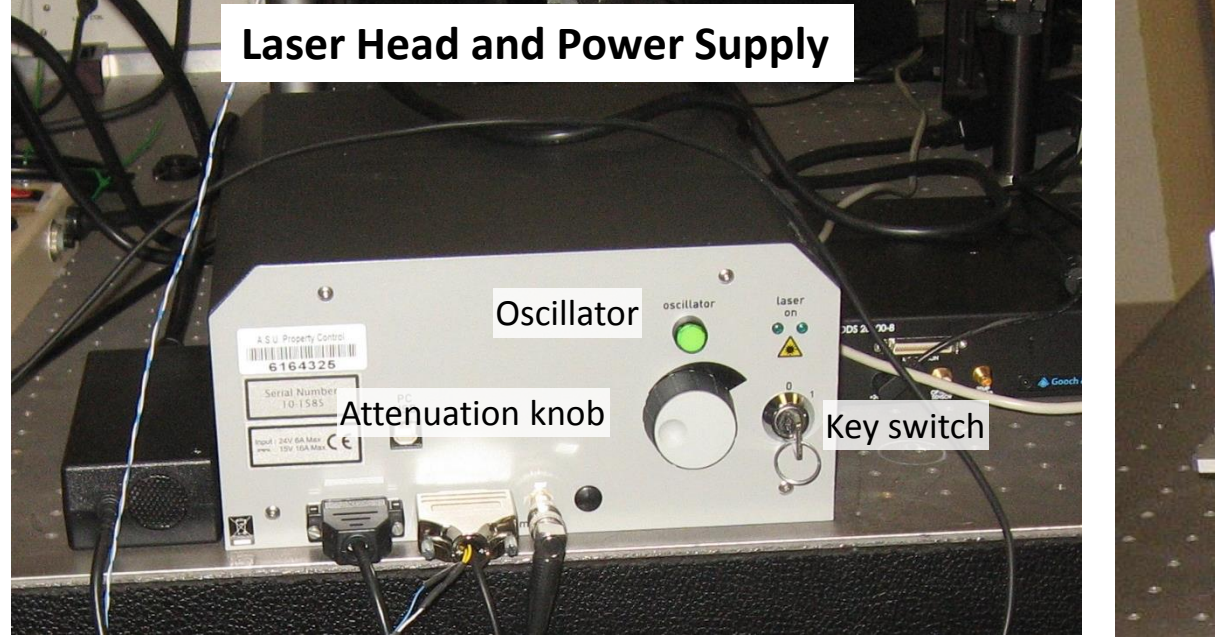

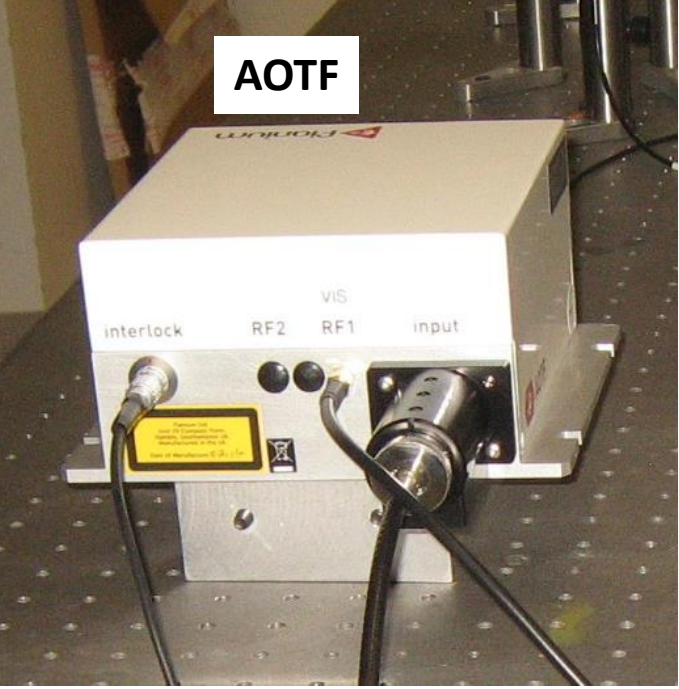

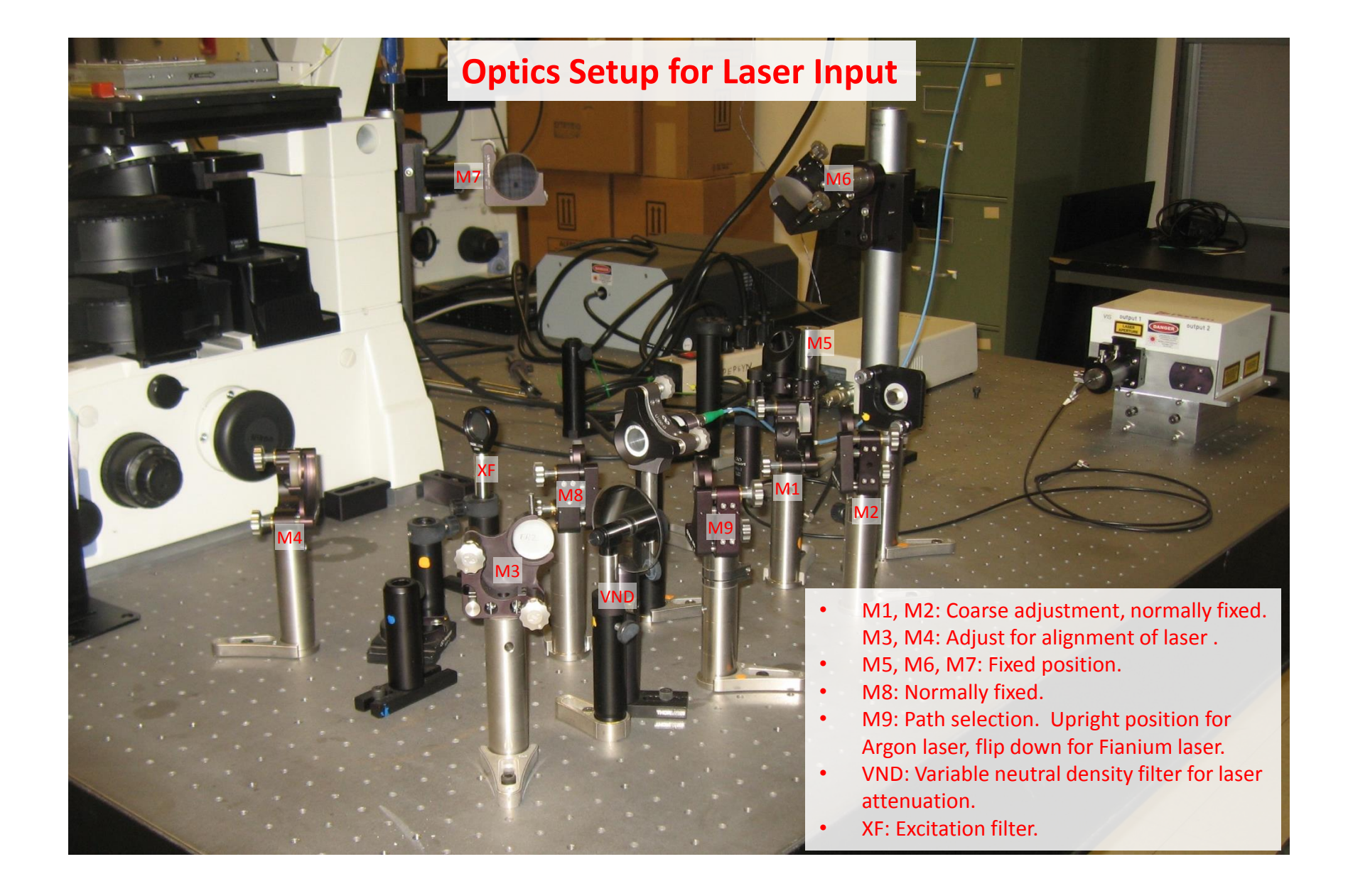

#### — 0 X Untitled - PicoHarp File Edit View Help 8 8 8 9 1 2 3 8 4 5 6 6 6 6 6 6 6 6 7 6 6 7 6 7 8 Untitled  $1e+4$ PicoHarp Software Main Window  $1e+3$  $1e+2$  $1e+1$ Verify that "Input0/cps" tab  $1e+0$ Count rate of shows 40 MHz rep rate. This Channel (detector the selected is the sync signal #) selectiondetector  $1e-1$  $0.0$  $2.5$  $5.0$  $7.5\,$  $10.0$ 12.5 15.0 17.5  $20.0$ 22.5  $25.0$ time/ns Input0 /cps Input1/cps Histog. /cps 1 -Total Count -Max. Countat Time /ns FWHM /ns-Route  $\frac{\Delta}{\sigma}$  $0.00e + 000$  $0.00e + 000$  $0.00e + 000$  $0.00e + 000$  $0.000$  $0.000$ Sum **DEADV** 3:35 PM ▲ 慈門 恒 帳

**Aluan** PicoHarp

3/6/2015

### **Hardware Settings in PicoHarp Software**

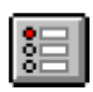

Icon to Launch Control Panel Window

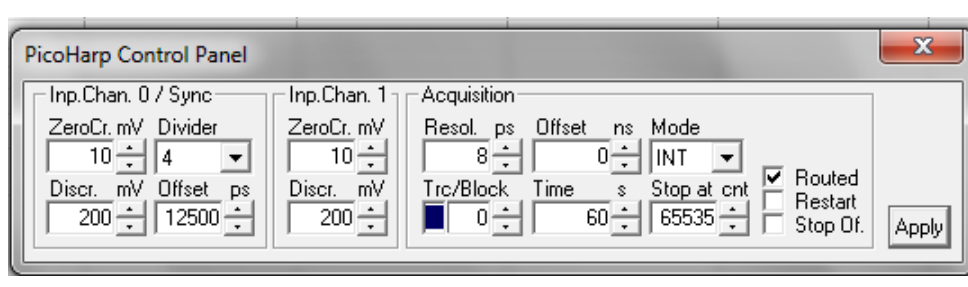

Default Settings for Control Panel

- Input Channel 0/ Sync & Input Chan. 1
	- o Zero Cr: 10 mV
	- o Discr.: 200 mV
	- o Divider: 4
	- o Offset:12500 ps
- **Acquisition** 
	- o Routed box should be checked.

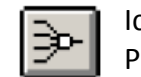

Icon to Launch Dialog Window for PHR 800 Router.

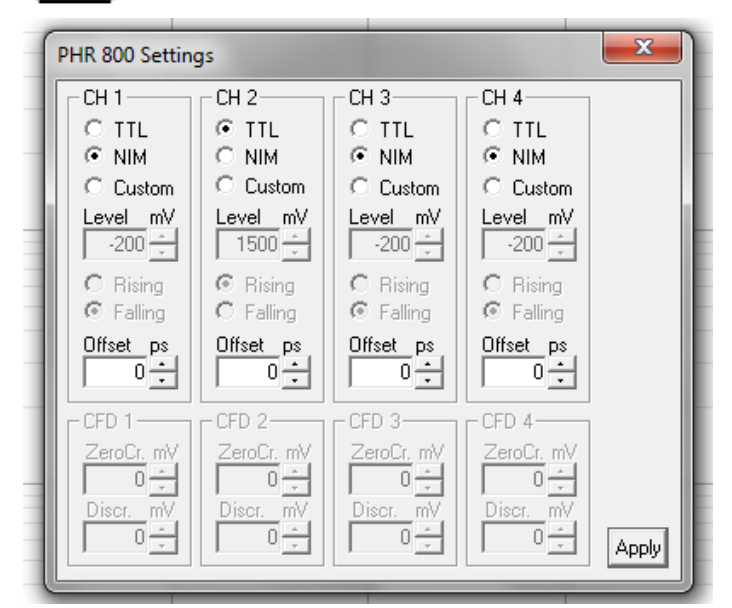

Make sure correct signal type is selected (NIM or TTL) depending on cable connection to APD. Current:

- Channel 1: TauSPAD = NIM
- Channel 2: EG&G = TTL

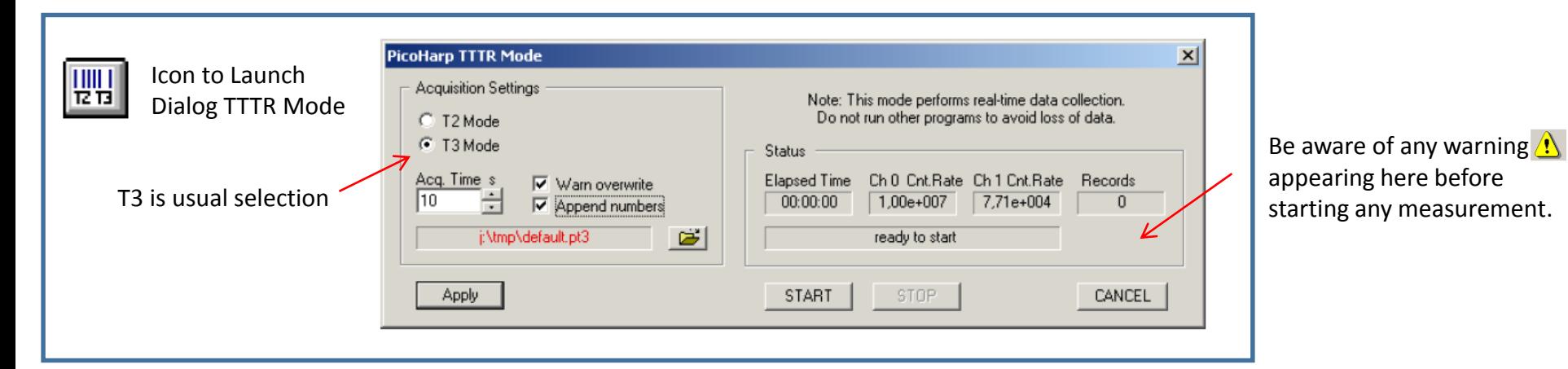

# PicoQuant Router & Processor

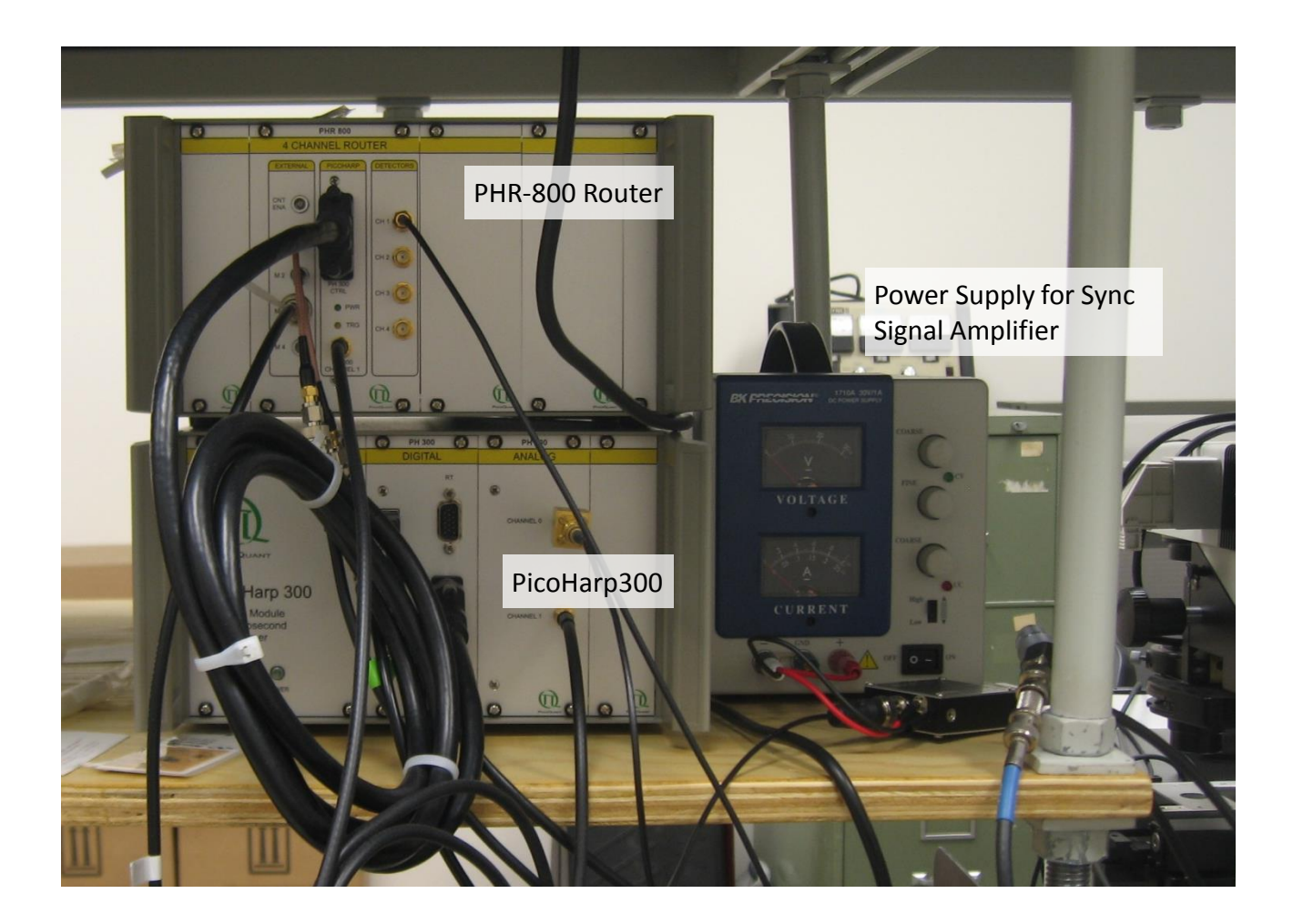

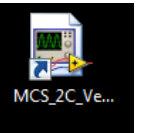

MCS Software: Record/Displays photon counts from APD detectors as function of time. Mostly used for detector alignment.

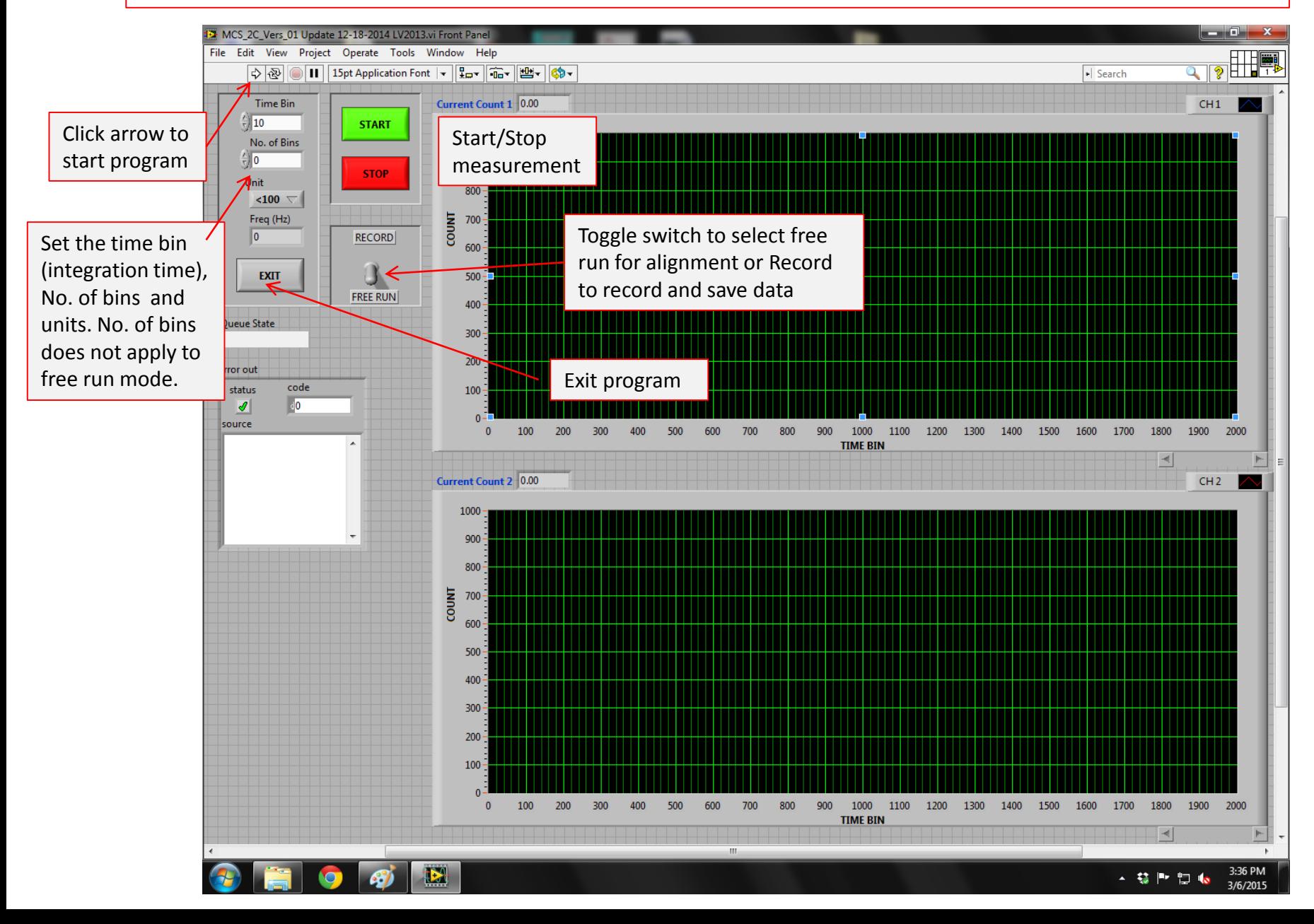

### Mad City Labs Nano-Stage Controller

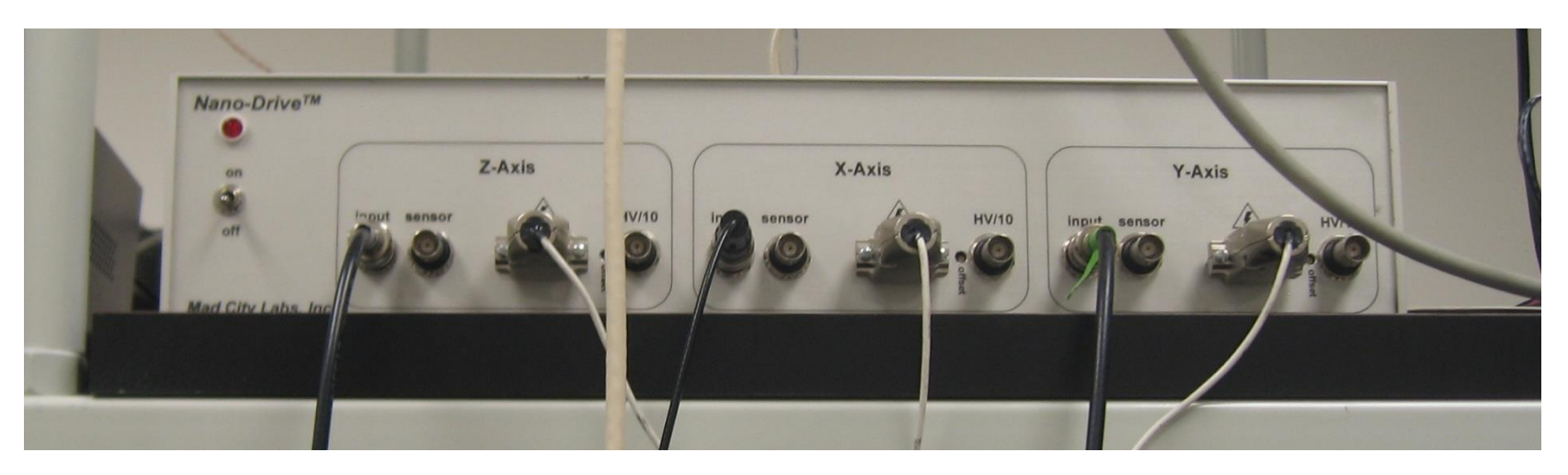

- Use toggle switch to power on/off
- Input signals (X, Y, Z) from National Instruments 9269 DAQ module.
	- $\circ$  X-Axis  $\rightarrow$  Ch 0 (NI 9269)
	- $\circ$  Y-Axis  $\rightarrow$  Ch 1
	- $\circ$  Z-Axis  $\rightarrow$  Ch 2

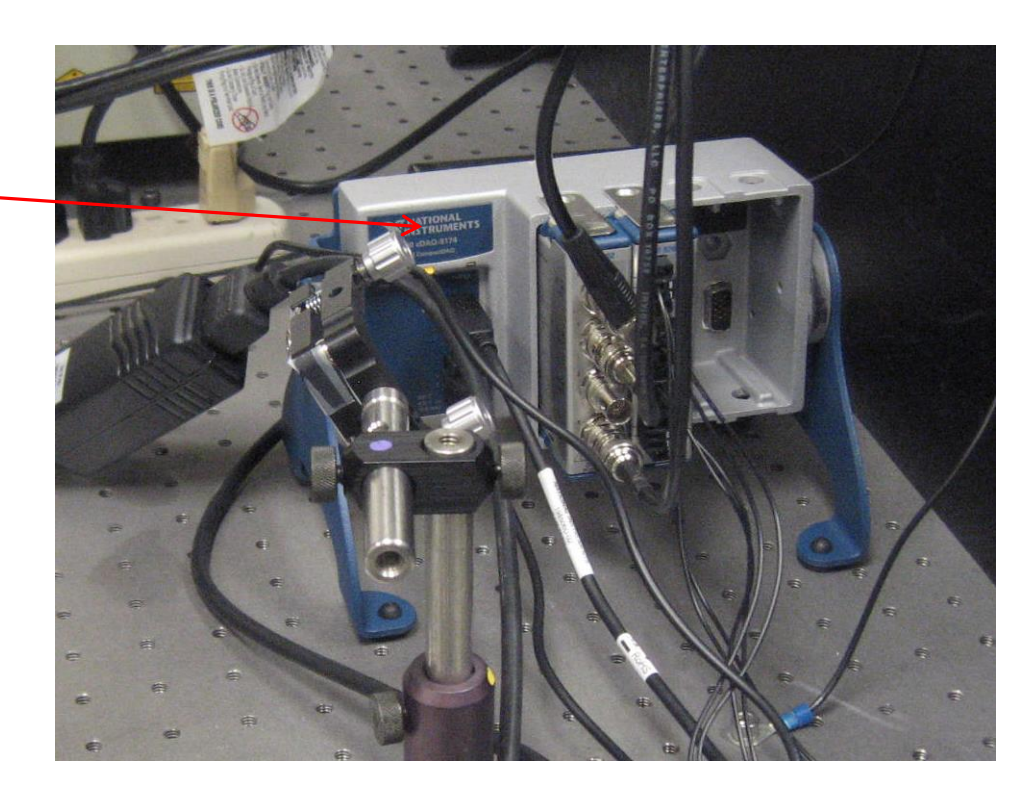